## RF Toolbox™ Release Notes

#### How to Contact The MathWorks

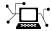

www.mathworks.com
comp.soft-sys.matlab

atlab Newsgroup

www.mathworks.com/contact\_TS.html Technical Support

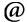

suggest@mathworks.com
bugs@mathworks.com

doc@mathworks.com

service@mathworks.com
info@mathworks.com

Product enhancement suggestions

Bug reports

Web

Documentation error reports

Order status, license renewals, passcodes Sales, pricing, and general information

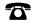

508-647-7000 (Phone)

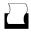

508-647-7001 (Fax)

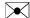

The MathWorks, Inc. 3 Apple Hill Drive Natick, MA 01760-2098

For contact information about worldwide offices, see the MathWorks Web site.

RF Toolbox<sup>TM</sup> Release Notes

© COPYRIGHT 2004–2009 by The MathWorks, Inc.

The software described in this document is furnished under a license agreement. The software may be used or copied only under the terms of the license agreement. No part of this manual may be photocopied or reproduced in any form without prior written consent from The MathWorks, Inc.

FEDERAL ACQUISITION: This provision applies to all acquisitions of the Program and Documentation by, for, or through the federal government of the United States. By accepting delivery of the Program or Documentation, the government hereby agrees that this software or documentation qualifies as commercial computer software or commercial computer software documentation as such terms are used or defined in FAR 12.212, DFARS Part 227.72, and DFARS 252.227-7014. Accordingly, the terms and conditions of this Agreement and only those rights specified in this Agreement, shall pertain to and govern the use, modification, reproduction, release, performance, display, and disclosure of the Program and Documentation by the federal government (or other entity acquiring for or through the federal government) and shall supersede any conflicting contractual terms or conditions. If this License fails to meet the government's needs or is inconsistent in any respect with federal procurement law, the government agrees to return the Program and Documentation, unused, to The MathWorks, Inc.

#### **Trademarks**

MATLAB and Simulink are registered trademarks of The MathWorks, Inc. See www.mathworks.com/trademarks for a list of additional trademarks. Other product or brand names may be trademarks or registered trademarks of their respective holders.

#### Patents

The MathWorks products are protected by one or more U.S. patents. Please see www.mathworks.com/patents for more information.

## **Contents**

| Summary by Version                            | 1  |
|-----------------------------------------------|----|
| Version 2.5 (R2009a) RF Toolbox Software      | 4  |
| Version 2.4 (R2008b) RF Toolbox Software      | 6  |
| Version 2.3 (R2008a) RF Toolbox Software      | 7  |
| Version 2.2 (R2007b) RF Toolbox Software      | 9  |
| Version 2.1 (R2007a) RF Toolbox Software      | 11 |
| Version 2.0 (R2006b) RF Toolbox Software      | 15 |
| Version 1.3 (R2006a) RF Toolbox Software      | 17 |
| Version 1.2 (R14SP3) RF Toolbox Software      | 18 |
| Version 1.1 (R14SP2) RF Toolbox Software      | 20 |
| Version 1.0.1 (R14+) RF Toolbox Software      | 22 |
| Version 1.0 (R14) RF Toolbox Software         | 23 |
| Compatibility Summary for RF Toolbox Software | 25 |

## **Summary by Version**

This table provides quick access to what's new in each version. For clarification, see "Using Release Notes" on page 2.

| Version<br>(Release)            | New Features<br>and Changes | Version<br>Compatibility<br>Considerations | Fixed Bugs<br>and Known<br>Problems | Related<br>Documentation<br>at Web Site |
|---------------------------------|-----------------------------|--------------------------------------------|-------------------------------------|-----------------------------------------|
| Latest Version<br>V2.5 (R2009a) | Yes<br>Details              | Yes<br>Summary                             | Bug Reports<br>Includes fixes       | Printable Release<br>Notes: PDF         |
|                                 |                             |                                            |                                     | Current product documentation           |
| V2.4 (R2008b)                   | Yes<br>Details              | No                                         | Bug Reports<br>Includes fixes       | No                                      |
| V2.3 (R2008a)                   | Yes<br>Details              | No                                         | Bug Reports<br>Includes fixes       | No                                      |
| V2.2 (R2007b)                   | Yes<br>Details              | No                                         | Bug Reports                         | No                                      |
| V2.1 (R2007a)                   | Yes<br>Details              | No                                         | Bug Reports                         | No                                      |
| V2.0 (R2006b)                   | Yes<br>Details              | No                                         | Bug Reports                         | No                                      |
| V1.3 (R2006a)                   | Yes<br>Details              | No                                         | Bug Reports<br>at Web site          | No                                      |
| V1.2 (R14SP3)                   | Yes<br>Details              | No                                         | Bug Reports<br>at Web site          | No                                      |
| V1.1 (R14SP2)                   | Yes<br>Details              | No                                         | Bug Reports<br>at Web site          | No                                      |
| V1.0.1 (R14+)                   | No                          | No                                         | Fixed bugs                          | No                                      |
| V1.0 (R14)                      | Yes<br>Details              | No                                         | No bug fixes                        | No                                      |

### **Using Release Notes**

Use release notes when upgrading to a newer version to learn about:

- New features
- Changes
- Potential impact on your existing files and practices

Review the release notes for other MathWorks™ products required for this product (for example, MATLAB® or Simulink®) for enhancements, bugs, and compatibility considerations that also might impact you.

If you are upgrading from a software version other than the most recent one, review the release notes for all interim versions, not just for the version you are installing. For example, when upgrading from V1.0 to V1.2, review the release notes for V1.1 and V1.2.

#### What's in the Release Notes

#### **New Features and Changes**

- New functionality
- Changes to existing functionality

#### **Version Compatibility Considerations**

When a new feature or change introduces a reported incompatibility between versions, the **Compatibility Considerations** subsection explains the impact.

Compatibility issues reported after the product is released appear under Bug Reports at the MathWorks Web site. Bug fixes can sometimes result in incompatibilities, so you should also review the fixed bugs in Bug Reports for any compatibility impact.

#### **Fixed Bugs and Known Problems**

The MathWorks offers a user-searchable Bug Reports database so you can view Bug Reports. The development team updates this database at release time and as more information becomes available. This includes provisions for any known workarounds or file replacements. Information is available for bugs existing in or fixed in Release 14SP2 or later. Information is not available for all bugs in earlier releases.

Access Bug Reports using your MathWorks Account.

## Version 2.5 (R2009a) RF Toolbox Software

This table summarizes what's new in V2.5 (R2009a):

| New Features and<br>Changes | Version<br>Compatibility<br>Considerations                                    | Fixed Bugs and<br>Known Problems | Related<br>Documentation at<br>Web Site                    |
|-----------------------------|-------------------------------------------------------------------------------|----------------------------------|------------------------------------------------------------|
| Yes                         | Yes—Details labeled as Compatibility Considerations, below. See also Summary. | Bug Reports<br>Includes Fixes    | Printable Release Notes: PDF Current product documentation |

New features and changes introduced in this version are:

- "New Functions for Converting 4N-Port S-Parameter Matrices" on page 4
- "Enhanced Dielectric Loss Model in Three Transmission Line Objects" on page 4
- "Demos Added" on page 5

## New Functions for Converting 4N-Port S-Parameter Matrices

There are two new functions for converting between 4N-port single-ended S-parameter matrices and 2N-port mixed-mode S-parameter matrices:

- The s2smm function lets you convert 4N-port single-ended S-parameters to 2N-port mixed-mode S-parameters. You can view the 2N-port output data to see interactions, such as crosstalk, that are not apparent in the single-ended data. This lets you easily select the ports of interest for further analysis.
- The smm2s function lets you convert 2N-port mixed-mode S-parameters to 4N-port single-ended S-parameters.

# Enhanced Dielectric Loss Model in Three Transmission Line Objects

The following objects now provide a more realistic model for dielectric loss:

- rfckt.coaxial
- rfckt.twowire
- rfckt.parallelplate

To specify dielectric loss, you use a new property, LossTangent. This property replaces the SigmaDiel parameter.

#### **Compatibility Considerations**

Your existing objects with a nonzero value for the SigmaDiel parameter no longer model dielectric loss. Instead, the objects issue a warning message and use the default value of zero for the LossTangent property when you use the analyze method.

#### **Demos Added**

Two new demos show how to design broadband impedance matching networks for RF components:

- Designing Broadband Matching Networks (Part 1: Antenna) shows how to design a matching network for an antenna.
- Designing Broadband Matching Networks (Part 2: Amplifier) shows how to design a matching network for an amplifier.

## Version 2.4 (R2008b) RF Toolbox Software

This table summarizes what's new in V2.4 (R2008b):

| New Features and<br>Changes | Version<br>Compatibility<br>Considerations | Fixed Bugs and<br>Known Problems | Related<br>Documentation at<br>Web Site |
|-----------------------------|--------------------------------------------|----------------------------------|-----------------------------------------|
| Yes                         | No                                         | Bug Reports<br>Includes Fixes    | Printable Release<br>Notes: PDF         |
|                             |                                            |                                  | Current product documentation           |

New features and changes introduced in this version are:

- "cascadesparams Function now supports N-port S-parameters" on page 6
- "Improvements to the plotyy Method" on page 6

## cascadesparams Function now supports N-port S-parameters

You can now use the cascadesparams function to cascade the S-parameters of an arbitrary number of N-port devices to form a network. The function lets you specify how to connect the ports of each N-port device to the ports of the subsequent N-port device in the cascade. For more information about the function, see the cascadesparams reference page.

#### Improvements to the plotyy Method

The plotyy method now uses a more intuitive approach when determining how to plot the specified parameters if you do not specify the plot format. For more information about the function, see the plotyy reference page.

## Version 2.3 (R2008a) RF Toolbox Software

This table summarizes what's new in V2.3 (R2008a):

| New Features and<br>Changes | Version<br>Compatibility<br>Considerations | Fixed Bugs and<br>Known Problems | Related<br>Documentation at<br>Web Site |
|-----------------------------|--------------------------------------------|----------------------------------|-----------------------------------------|
| Yes<br>Details below        | No                                         | Bug Reports                      | Printable Release<br>Notes: PDF         |
|                             |                                            |                                  | Current product documentation           |

New features and changes introduced in this version are:

- "Calculation and Plotting Metrics Added" on page 7
- "Network Parameter Conversion Functions Enhanced" on page 7
- "gammams and gammaml Functions Added" on page 7
- "z2gamma Function Added" on page 8
- "Demos Added and Updated" on page 8
- "M-Help Updated" on page 8

### **Calculation and Plotting Metrics Added**

You can now compute and visualize group delay, voltage gain, and stability factor using the calculate and plot methods.

#### **Network Parameter Conversion Functions Enhanced**

You can now use the s2sdd, s2sdc, s2scd, and s2scc functions to perform conversions on network parameters with alternate port arrangements.

### gammams and gammaml Functions Added

Use the new gammams and gammaml functions to compute source and load reflection coefficients required for simultaneous conjugate match.

#### **z2gamma Function Added**

Use the new z2gamma function to convert impedance values to reflection coefficients.

#### **Demos Added and Updated**

A new demo, Writing a Touchstone<sup>®</sup> File, shows how to write rfckt object data to an industry-standard Touchstone data file.

Modeling a High-Speed Backplane (Part 2: 4-Port S-Parameters to a Rational Function Model) now uses the new Communications Toolbox<sup>™</sup> eye diagram scope, commscope.eyediagram, to plot the eye diagram.

### **M-Help Updated**

The M-help for objects and packages has been reorganized and now includes descriptions of all properties and links to all relevant methods.

## Version 2.2 (R2007b) RF Toolbox Software

This table summarizes what's new in V2.2 (R2007b):

| New Features and<br>Changes | Version Compatibility Considerations | Fixed Bugs and<br>Known Problems | Related<br>Documentation at<br>Web Site |
|-----------------------------|--------------------------------------|----------------------------------|-----------------------------------------|
| Yes<br>Details below        | No                                   | Bug Reports                      | No                                      |

New features and changes introduced in this version are:

- "snp2smp Function Added" on page 9
- "circle Method Added" on page 9
- "powergain Function Added" on page 9
- "Smith Chart Enhanced" on page 10
- "Demos Added and Updated" on page 10

#### snp2smp Function Added

Use the new snp2smp function to convert N-port S-parameter data and termination impedances to M-port S-parameters.

#### circle Method Added

Use the new circle method to place circles on a Smith® Chart to depict stability regions and display constant gain, noise figure, reflection, and immitance circles.

#### powergain Function Added

Use the new powergain function to compute various power gains of a 2-port network.

#### **Smith Chart Enhanced**

The smith method now lets you plot the network parameters of devices with more than two ports on a Smith Chart.

### **Demos Added and Updated**

Modeling a High-Speed Backplane (Part 1: Measured 16-Port S-Parameters to 4-Port S-Parameters) is the new first part of a four-part demo on "Modeling a High-Speed Backplane." The new demo shows how to extract 4-port S-parameter data from 16-port S-parameter data. The original three parts of the demo are now parts 2, 3, and 4.

The following demos replace the "Designing Impedance Matching Networks" and "Placing Circles on a Smith Chart" demos, respectively, and show how to use the new circle method:

- Designing Matching Networks (Part 1: Networks with an LNA and Lumped Elements) uses the available gain design technique to design a low-noise amplifier for a wireless communication system.
- Designing Matching Networks (Part 2: Single Stub Transmission Lines) shows how to design input and output matching networks for an amplifier.

## Version 2.1 (R2007a) RF Toolbox Software

This table summarizes what's new in V2.1 (R2007a):

| New Features and<br>Changes | Version Compatibility Considerations | Fixed Bugs and<br>Known Problems | Related<br>Documentation at<br>Web Site |
|-----------------------------|--------------------------------------|----------------------------------|-----------------------------------------|
| Yes<br>Details below        | No                                   | Bug Reports                      | No                                      |

New features and changes introduced in this version are

- "Agilent P2D and S2D System-Level Verification Model Support Added" on page 11
- "Mixer Spur Analysis Added" on page 12
- "timeresp Method Added" on page 12
- "Plotting Methods Added" on page 12
- "gamma2z Function Added" on page 13
- "Tab Completion Added" on page 13
- "Data Tips Added" on page 13
- "Demos Added and Updated" on page 13

# Agilent P2D and S2D System-Level Verification Model Support Added

The rfckt.amplifier and rfckt.mixer objects now let you import system-level verification models of amplifiers and mixers, respectively, using data from Agilent® P2D and S2D files.

Use P2D files to specify the following data for multiple operating conditions, such as temperature and bias values:

- Small-signal network parameters
- Power-dependent network parameters

- Noise data
- Intermodulation tables

Use S2D files to specify the following data for multiple operating conditions:

- Small-signal network parameters
- Gain compression (1 dB)
- Third-order intercept point (IP3)
- Power-dependent S<sub>21</sub> parameters
- · Noise data
- Intermodulation tables

Use the following methods to work with operating condition data after you import a P2D or S2D file into an RF object:

- setop Use this method to set operating condition values or to list all available values.
- ullet getop Use this method to display the selected operating condition values.

#### Mixer Spur Analysis Added

You can import an intermodulation table into an rfckt.mixer object. The object's plot method has a new option for plotting mixer spur data.

#### timeresp Method Added

Use the new timeresp method of the rfmodel.rational object to compute the time response of an rfmodel object to a specified input signal. Use this method rather than computing impulse response with the impulse method and then convolving that response with the input signal because the timeresp method generally gives a more accurate output signal for a given input signal.

#### **Plotting Methods Added**

Four new plotting methods provide additional plotting options:

- Use the plotyy method of the rfckt class to create a plot that contains RF circuit object data on both the left and right Y-axes.
- Use the loglog method of the rfckt class to plot RF circuit object data on a log-log scale.
- Use the semilogx method of the rfckt class to plot RF circuit object data using a logarithmic scale for the X-axis.
- Use the semilogy method of the rfckt class to plot RF circuit object data using a logarithmic scale for the Y-axis.

#### gamma2z Function Added

Use the new gamma2z function to compute input impedance from a reflection coefficient.

### **Tab Completion Added**

Tab completion is now available in the MATLAB command window for all functions and methods. For more information on tab completion, see "Completing Statements in the Command Window — Tab Completion" in the MATLAB documentation.

#### **Data Tips Added**

Data tips are now available for any RF plot. For more information on data tips, see "Data Cursor — Displaying Data Values Interactively" in the MATLAB documentation.

#### **Demos Added and Updated**

Visualizing Mixer Spurs shows how to use the toolbox to perform mixer spur analysis using data from an intermodulation table and then plot the output power spectrum of the desired signal and the undesired spurs.

Modeling a High-Speed Backplane (Part 1: Measured 4-Port S-Parameters to a Rational Function Model) now uses the timeresp method to compute the time-domain response of a system characterized by measured data.

Modeling a High-Speed Backplane (Part 2: Rational Function Model to Simulink Model) now includes code that you can use to generate a Simulink model for any rfmodel.rational object.

## Version 2.0 (R2006b) RF Toolbox Software

This table summarizes what's new in V2.0 (R2006b):

| New Features and<br>Changes | Version Compatibility Considerations | Fixed Bugs and<br>Known Problems | Related<br>Documentation at<br>Web Site |
|-----------------------------|--------------------------------------|----------------------------------|-----------------------------------------|
| Yes<br>Details below        | No                                   | Bug Reports                      | No                                      |

Version 2.0 (R2006b) lets you create a rational function model from measured network parameters. This type of model is useful to signal integrity engineers, whose goal is to reliably connect high-speed semiconductor devices with, for example, multi-Gbit/s serial data streams across backplanes and printed circuit boards. New features and changes introduced in this version are described in this section.

#### **S-Parameter Conversion Function Added**

Use the s2tf function to convert 2-port scattering parameters into a transfer function that represents the normalized voltage gain of a 2-port network.

#### rfmodel Class Added

Use objects from the rfmodel class to represent components and networks with mathematical equations. The rfmodel.rational object stores a rational function model of a component or network.

#### rationalfit Function Added

Use the rationalfit function to fit a rational function to passive data that represents an RF component or network and then store the result in an rfmodel.rational object.

#### freqresp and impulse Functions Added

Use the frequency method of the rfmodel class to compute the frequency response of an rfmodel object.

Use the impulse method of the rfmodel class to compute the impulse response of an rfmodel object.

#### **Support for Exporting Verilog-A Models Added**

Use the writeva method of the rfmodel class to export a description of an RF component or network for use in a time-domain circuit simulator.

#### **Demos Added**

"Modeling a High-Speed Backplane (Part 1: Measured 4-Port S-Parameters to a Rational Function Model)" shows how to use the toolbox to model a differential high-speed backplane using rational functions.

"Modeling a High-Speed Backplane (Part 2: Rational Function Model to a Verilog-A Module)" shows how to use toolbox functions to generate a Verilog-A module that models the high-level behavior of a high-speed backplane.

"Modeling a Differential High-Speed Backplane in Simulink" shows how to use Simulink to simulate a differential high-speed backplane.

## Version 1.3 (R2006a) RF Toolbox Software

This table summarizes what's new in V1.3 (R2006a):

| New Features and<br>Changes | Version Compatibility Considerations | Fixed Bugs and<br>Known Problems | Related<br>Documentation at<br>Web Site |
|-----------------------------|--------------------------------------|----------------------------------|-----------------------------------------|
| Yes<br>Details below        | No                                   | Bug Reports<br>at Web site       | No                                      |

New features and changes introduced in this version are

#### **S-Parameter Conversion Functions Added**

Use the s2scc function to convert 4-port, single-ended S-parameters to 2-port, common mode S-parameters.

Use the s2scd function to convert 4-port, single-ended S-parameters to 2-port, cross mode S-parameters.

Use the s2sdc function to convert 4-port, single-ended S-parameters to 2-port, cross mode S-parameters.

Use the s2sdd function to convert 4-port, single-ended S-parameters to 2-port, differential mode S-parameters.

## Version 1.2 (R14SP3) RF Toolbox Software

This table summarizes what's new in V1.2 (R14SP3):

| New Features and<br>Changes | Version Compatibility Considerations | Fixed Bugs and<br>Known Problems | Related<br>Documentation at<br>Web Site |
|-----------------------------|--------------------------------------|----------------------------------|-----------------------------------------|
| Yes<br>Details below        | No                                   | Bug Reports<br>at Web site       | No                                      |

New features and changes introduced in this version are

#### extract Function Added

Use the extract function to extract specified network parameters from a circuit or data object and return the result in an array.

### **Circuit Object Added**

Use rfckt.rlcgline to construct an RLCG transmission line object.

#### **Transmission Line Object Improved**

The new Freq property of the circuit object, rfckt.txline, is a vector of positive frequencies at which the parameter values are known.

The Loss, PV, and ZO properties of the circuit object, rfckt.txline, can now be vectors of line loss, phase velocity, and characteristic impedance values that correspond to the frequencies specified in the Freq property.

The new IntpType property of the circuit object, rfckt.txline, is the interpolation method used to calculate the parameter values between the known frequencies.

#### **Touchstone Data File Support Improved**

You can now read data from Touchstone data files that contain comments and spaces between sections of data.

#### **Demos Improved**

The demos have new documentation and can be accessed using an improved interface.

# Command Window Help for Functions That Act on Circuit Objects Added

You can access help for functions that act on circuit objects by using the syntax help functionname at the MATLAB command prompt.

## Version 1.1 (R14SP2) RF Toolbox Software

This table summarizes what's new in V1.1 (R14SP2):

| New Features and<br>Changes | Version Compatibility Considerations | Fixed Bugs and<br>Known Problems | Related<br>Documentation at<br>Web Site |
|-----------------------------|--------------------------------------|----------------------------------|-----------------------------------------|
| Yes<br>Details below        | No                                   | Bug Reports<br>at Web site       | No                                      |

New features and changes introduced in this version are

- "Plot Figures Integrated into the RF Tool GUI" on page 20
- "Five Objects Added" on page 20
- "Three Circuit Objects Added" on page 20
- "Methods Added" on page 21
- "Method Enhanced" on page 21
- "Functions Added" on page 21
- "General Enhancements" on page 21

### Plot Figures Integrated into the RF Tool GUI

In earlier versions, a plot figure would appear in a separate window after clicking the **Plot** button. In this version, plot figures are integrated into the GUI itself.

#### **Five Objects Added**

These objects can be used to store rfdata such as network parameters, noise figure, power, IP3, and spot noise.

### **Three Circuit Objects Added**

Use rfckt.delay to model delay lines, rfckt.hybridg to model hybrid G connected networks, and rfckt.passive to model RF passive networks.

#### **Methods Added**

The new write method allows saving of RF network data into files for all rfckt objects.

The new methods, read and restore, read and restore data for rfckt.datafile, rfckt.amplifier, and rfckt.mixer.

#### **Method Enhanced**

The analyze method now takes three additional optional inputs for the load, source, and reference impedances.

#### **Functions Added**

The functions stabilitymu and stabilityk calculate the stability factors  $\boldsymbol{\mu}$  and  $\boldsymbol{k}.$ 

The functions h2g and g2h convert between hybrid G and hybrid H parameters.

#### **General Enhancements**

It is now possible to create the objects rfckt.amplifier and rfckt.mixer from a MATLAB variable.

The frequency-dependent NF and IP3 data types were added to the AMP format.

## Version 1.0.1 (R14+) RF Toolbox Software

This table summarizes what's new in V1.0.1 (R14+):

| New Features and<br>Changes | Version Compatibility Considerations | Fixed Bugs and<br>Known Problems | Related<br>Documentation at<br>Web Site |
|-----------------------------|--------------------------------------|----------------------------------|-----------------------------------------|
| No                          | No                                   | Fixed bugs                       | No                                      |

## Version 1.0 (R14) RF Toolbox Software

This table summarizes what's new in V1.0 (R14):

| New Features and<br>Changes | Version Compatibility Considerations | Fixed Bugs and<br>Known Problems | Related<br>Documentation at<br>Web Site |
|-----------------------------|--------------------------------------|----------------------------------|-----------------------------------------|
| Yes<br>Details below        | No                                   | No bug fixes                     | No                                      |

New features and changes introduced in this version are

- "Introduction to RF Toolbox Software" on page 23
- "RF Circuits" on page 23
- "Data Visualization" on page 24
- "Data Format Support" on page 24
- "RF Analysis GUI" on page 24

#### Introduction to RF Toolbox Software

RF Toolbox™ software lets you create and combine RF circuits for simulation in the frequency domain with support for both nonlinear and noise data. You can read, write, analyze, combine, and visualize RF network parameters. The toolbox enables you to

- Work directly with network parameter data.
- Model RF networks.
- Analyze circuits interactively.

#### **RF Circuits**

The toolbox provides classes that let you model these circuit objects and networks.

- Passive networks
- Amplifiers and mixers

- Transmission lines: coaxial, coplanar waveguide, general transmission, microstrip, parallel-plate, and two-wire
- SeriesRLC and shuntRLC circuits
- LC ladder filters: LC bandpass pi, LC bandpass tee, LC bandstop pi, LC bandstop tee, LC highpass pi, LC highpass tee, LC lowpass pi, and LC lowpass tee
- Networks: cascade, hybrid, parallel, and series

You can also model general circuit elements from data files.

#### **Data Visualization**

The toolbox lets you plot the network parameters of the circuits you create.

You can generate an X-Y plane plot, polar plane plot, or Smith Chart of one or more selected network parameters directly from your data. You can also generate these plots from circuit objects you create using the toolbox. See "RF Circuit Objects" and "RF Data Objects" for information.

#### **Data Format Support**

The toolbox supports the Touchstone SnP, YnP, ZnP, and HnP data file formats. It also introduces the MathWorks AMP format for amplifier data. For more information about this format, see "AMP File Format".

#### **RF Analysis GUI**

RF Tool is an RF analysis GUI that provides a visual interface for creating and analyzing RF (radio frequency) components and networks. You can create RF circuits quickly with the GUI. You can also import and export circuits from the MATLAB workspace and RF data files.

RF Tool also provides the ability to set circuit parameters, analyze circuits, view their resulting S-parameter data, and visualize the data using X-Y plane plots, polar plane plots, and Smith Charts.

## **Compatibility Summary for RF Toolbox Software**

This table summarizes new features and changes that might cause incompatibilities when you upgrade from an earlier version, or when you use files on multiple versions. Details are provided in the description of the new feature or change.

| Version (Release)               | New Features and Changes with<br>Version Compatibility Impact                          |
|---------------------------------|----------------------------------------------------------------------------------------|
| Latest Version<br>V2.5 (R2009a) | See the <b>Compatibility Considerations</b> subheading for this new feature or change: |
| V2.4 (R2008b)                   | None                                                                                   |
| V2.3 (R2008a)                   | None                                                                                   |
| V2.2 (R2007b)                   | None                                                                                   |
| V2.1 (R2007a)                   | None                                                                                   |
| V2.0 (R2006b)                   | None                                                                                   |
| V1.3 (R2006a)                   | None                                                                                   |
| V1.2 (R14SP3)                   | None                                                                                   |
| V1.1 (R14SP2)                   | None                                                                                   |
| V1.0.1 (R14+)                   | None                                                                                   |
| V1.0 (R14)                      | None                                                                                   |